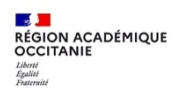

Après connexion avec vos identifiants académiques sur le Portail tube, dans le domaine qui vous correspond, vous pouvez commencer à déposer des vidéos.

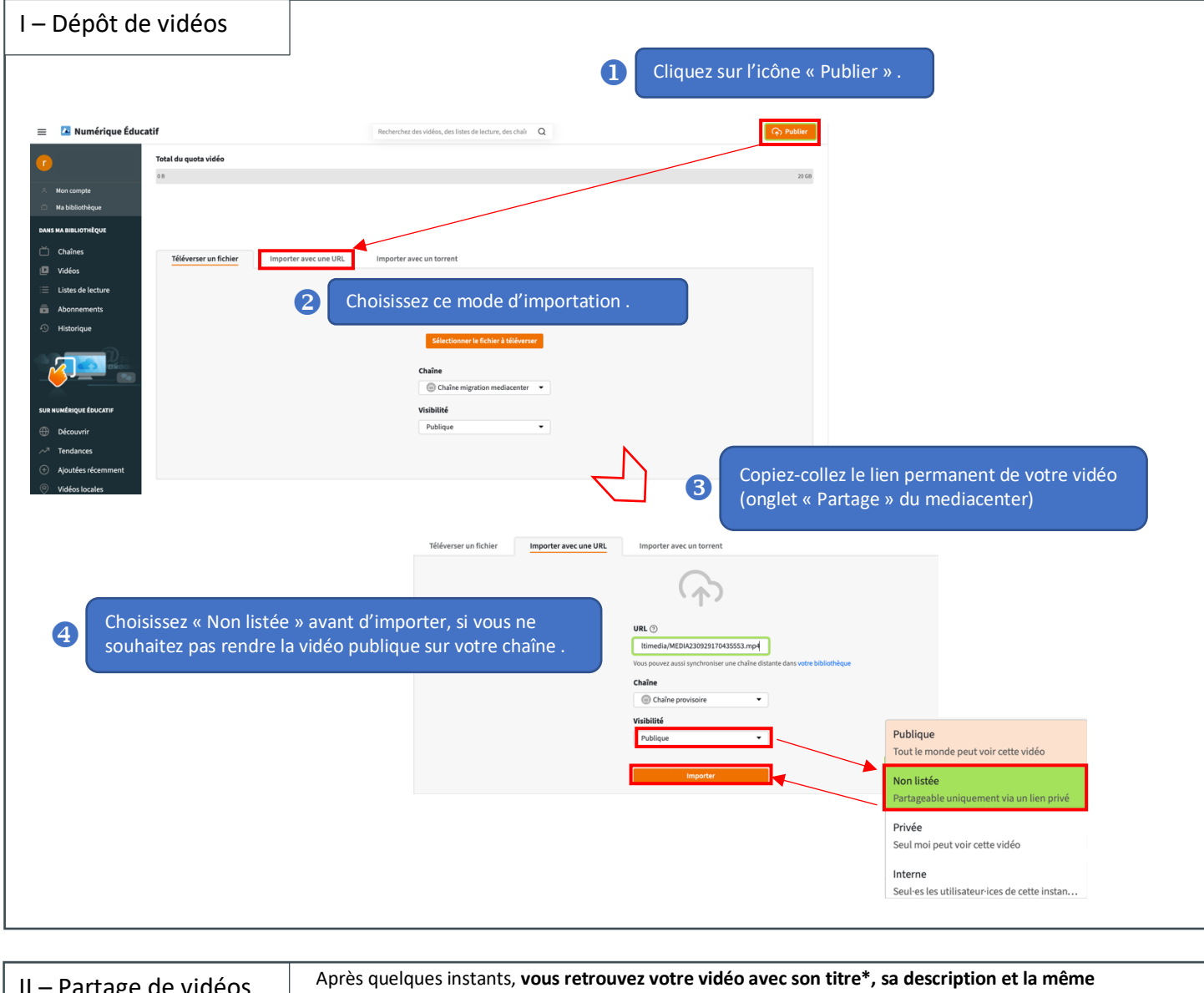

II – Partage de vidéos || Après quelques instants, vous retrouvez votre vidéo avec son titre\*, sa description et la même<br>| miniature que sur le mediacenter. \*Le titre est suivi d'un (1) que vous pouvez supprimer ultérieure

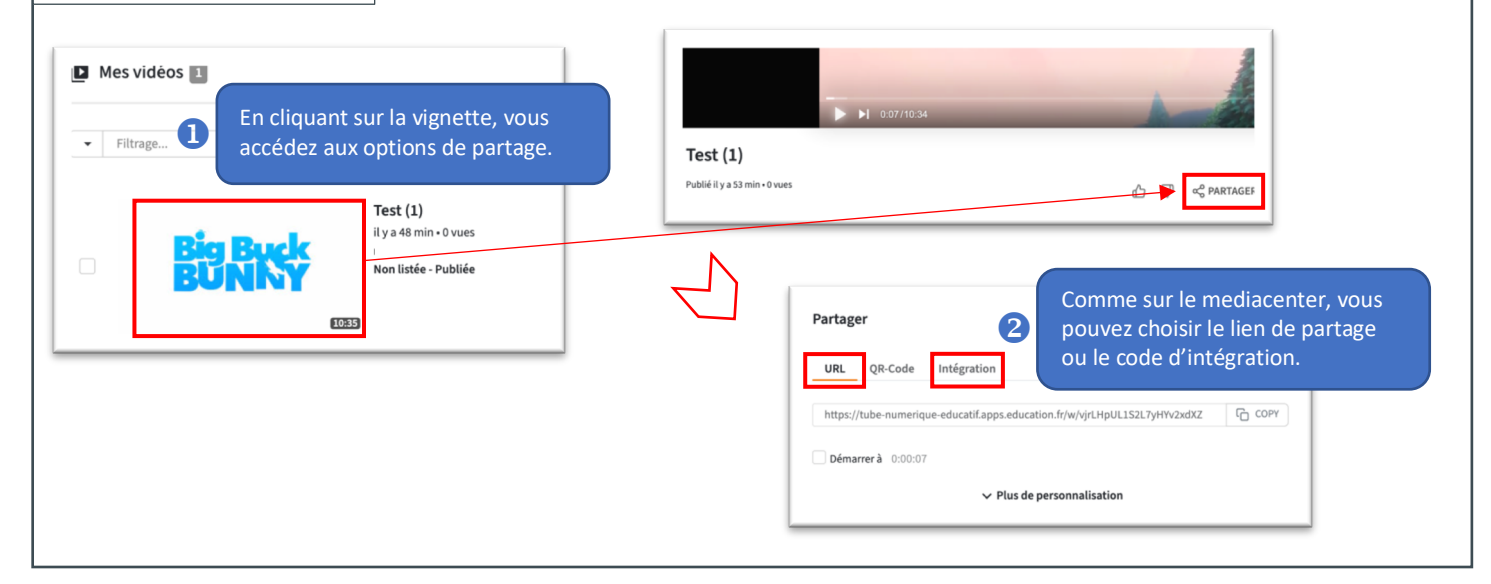